# BLOQUES OPERACIONALES COMO RECURSOS DIDÁCTICOS PARA RESOLVER PROBLEMAS EN QUE INTERVIENEN RAZONES DE CAMBIO<sup>1</sup>

# Operational blocks as didactic resources to solve problems involving exchange rates

<sup>1</sup> Producto derivado del proyecto de investigación "Caracterización de las estrategias de trabajo independiente (T.I) en los procesos de formación por competencias articulados al desarrollo de los micro currículos de las asignaturas de los cursos que ofrece la Facultad de Ciencias Exactas y aplicadas del Instituto Tecnológico Metropolitano ITM". Presentado por el Grupo de Investigación Didáctica y modelamiento en Ciencias (Da Vinci), del ITM. J.C. Molina docente Asociado de la Facultad de Ciencias Exactas y aplicadas del Instituto Tecnológico Metropolitano, Medellín (Colombia); email: juanmolinas@itm.edu.co.

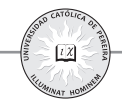

#### **Resumen**

Los bloques operacionales corresponden a las componentes elementales que configuran un modelo matemático, visto este como un modelo simbólico, que representa el planteamiento de una situación problema o la descripción de un fenómeno de la naturaleza. Un bloque operacional implementa una operación matemática de carácter simple o complejo y está determinado por unas variables de entrada, de salida y unos parámetros internos que pueden ser objeto de cambios o ajustes.

El cursillo busca integrar los bloques operacionales en el planteamiento y solución de problemas en que aparecen variables relacionadas en el tiempo, esto es, problemas en que intervienen derivadas como razones de cambio. Este propósito se persigue a través de la utilización de la herramienta Simulink de Matlab, vista esta como un recurso computacional que permite el estudio de modelos dinámicos a través del diseño de simuladores interactivos.

Las aplicaciones aquí desarrolladas, facilitan la comprensión y descripción por bloques, de las relaciones matemáticas que permiten resolver un problema de aplicación. De igual forma, estas aplicaciones se constituyen en recursos de aprendizaje y contraste de conceptos propios del área de las Ciencias Básicas.

#### **Palabras clave**

bloques operacionales, problemas de aplicación, recursos de aprendizaje.

#### **Abstract**

Operational blocks are basic components that make up a mathematical model, taken this as a symbolic model, which represents the problem situation approach or a natural phenomenon description. An operational block implements a simple or complex mathematical operation character and it is determined by input variables, outputs and some internal parameters that may be subject to changes or adjustments.

The workshop aims to integrate the operational blocks in the planning and problem solving related to variables appearing in time, that is, problems which derivatives are involved such as reasons for change. This goal is pursued through Matlab Simulink use as a tool, observed as a computational resource that allows the dynamic models study through the interactive simulators design.

These developed applications facilitate the understanding and mathematical relationships blocks description that solve an implementation issue. Similarly, these applications are resources for learning and concepts contrast from the Basic Sciences area.

# **Key words**

operational blocks, implementation issues, learning resources.

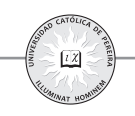

# **I. INTRODUCCIÓN**

Los marcos curriculares actuales, en diversas áreas del conocimiento, sugieren la utilización de herramientas computacionales como parte del diseño de experiencias de aprendizaje. El notable desarrollo de la tecnología abre diversos caminos y oportunidades para que los estudiantes mejoren los procesos de comprensión y solución de problemas en los que aparecen la aplicación de conceptos y procedimientos matemáticos. En este sentido, resulta interesante explorar el potencial que ofrecen algunas de esas herramientas en la construcción de conocimientos y la apropiación de significados. Para esto, es conveniente identificar el tipo de representaciones y formas de razonamiento que muestran los estudiantes cuando emplean tales herramientas. De igual forma, es importante conocer la valoración que el docente hace sobre su utilidad formativa, lo que en definitiva, favorece su incorporación como estrategia metodológica de trabajo pedagógico

Las tecnologías de la información y la comunicación ofrecen diversas posibilidades para ser utilizadas como elementos mediadores en la relaciones estudiante aprendizaje. Sin embargo, algunos estudios han demostrado que estas tecnologías no son la panacea, pues, se corre el riesgo de perder el rumbo en su uso ya que en ocasiones la utilización de dichas herramientas hace que se cambie el sentido de lo que es el aprendizaje, esto es, la apropiación de conceptos puede confundirse con la habilidad para manipular la herramienta computacional [1]. Por esto, es de suma importancia considerar el estudiante como el principal protagonista en el aprendizaje, así como las condiciones que favorecen su motivación hacia el mismo. Estos aspectos son fundamentales en la vía de lograr una alianza estratégica entre las tecnologías de la información y el aprendizaje. En la búsqueda de estrategias de apoyo para consolidar esta alianza, se pueden identificar los llamados bloques operacionales como medios para relacionar expresiones matemáticas a partir de estructuras lógicas.

La utilización de bloques operacionales en el presente trabajo se proyecta con un doble sentido, en primer lugar, como aspecto motivador para el estudiante a través del planteamiento del desafío de construir relaciones en que intervienen conceptos matemáticos alrededor de las variables que intervienen en un problema de aplicación, y, en segunda instancia, como proceso que sirve de antesala para intervenir el problema con la herramienta informática, ya que una vez diseñado el modelo por bloques, se puede fácilmente implementar con la herramienta simulink de Matlab.

Las ciencias básicas como eje articulador del conocimiento

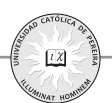

# **II. SITUACIONES PROBLEMA EN EL APRENDIZAJE**

Son diversas las estrategias de enseñanza que, basadas en el planteamiento de problemas, buscan un aprendizaje del estudiante en el sentido de favorecer en ellos la adquisición de destrezas y habilidades a través de la incorporación de contenidos. En esta vía, la metodología de aprendizaje basada en problemas conocida por las siglas ABP, se configura como un instrumento docente basado en el planteamiento de un problema cuya resolución supondrá el desarrollo y adquisición de ciertas competencias previamente definidas, entre las cuales están, no sólo las específicas de la asignatura de estudio, sino también, las llamadas competencias genéricas, entendidas estas como habilidades sujetas de ser transferidas o aplicadas en diversos contextos [2]. Por su parte, la estrategia STEM (por su sigla en inglés para Ciencia, Tecnología, Ingeniería y Matemáticas), habla de integrar las ciencias y dejar de aprenderlas por separado, de tal manera que, a partir de situaciones problema, busca desarrollar habilidades para aprender a construir modelos de diversa naturaleza. La experiencia STEM no es espontáneamente realizada por los estudiantes como lo afirma el profesor Araya [3], es importante que los estudiantes puedan transferir estrategias, conocimientos y habilidades a nuevas situaciones y, también desarrollar tanto las prácticas científicas como las ingenieriles, es decir, además de las prácticas centrales en ciencia conducentes a conocer y entender la naturaleza, están las prácticas centrales de la ingeniería, donde el propósito de estas prácticas debe apuntar a diseñar y crear productos que solucionen problemas reales. De esta forma, la construcción de modelos o modelación matemática, se convierte en un medio para enseñar matemáticas teniendo como soporte la búsqueda de espacios de aplicación.

La modelación es un área básica de estudio a nivel de programas de educación en ingeniería. El estudio de dicha área es fundamental en la formación en ciencias aplicadas del estudiante, por lo que es considerada como un área integradora que involucra conocimientos relacionados con el cálculo diferencial e integral y las ecuaciones diferenciales. Para manejar de manera más fácil las partes del proceso que se lleva a cabo al modelar una situación problema y obtener soluciones de las ecuaciones resultantes, se puede recurrir a ayudas computacionales mediante sistemas interactivos que parten de un modelo matemático representado por un modelo simbólico el cual es estructurado a través de componentes elementales. Esto es fundamental y de gran utilidad para la implementación del modelo en un diagrama de bloques que se constituye en última instancia como una representación ´de partes´, las cuales son más fáciles de analizar [4].

# **III. BLOQUES OPERACIONALES Y MODELOS SIMBÓLICOS**

De acuerdo a lo planteado en el apartado anterior, los modelos simbólicos son considerados como representaciones de un modelo matemático, a través de componentes elementales denominadas bloques operacionales. Mediante estos bloques se busca implementar operaciones matemáticas a partir de ciertas variables de entrada y parámetros internos. De esta manera, en un bloque multiplicador, por ejemplo, se tienen dos variables de entrada x e y, y una variable de salida z cuyo valor corresponde al producto de las variables de entrada. Esto puede representarse a través de Fig. 1.

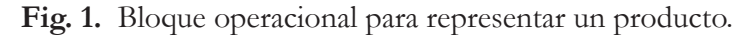

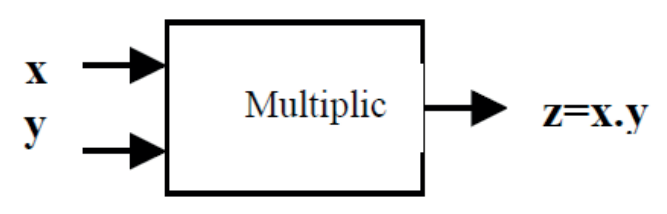

Como puede verse en la Fig. 2, para un bloque integrador, se tendrá una variable de entrada correspondiente a x´(t) y una variable de salida correspondiente a su integral x(t), donde se debe tener preestablecido al menos un parámetro interno como condición inicial  $x(0)$ , esto es, el valor de x en t=0.

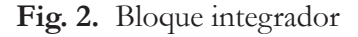

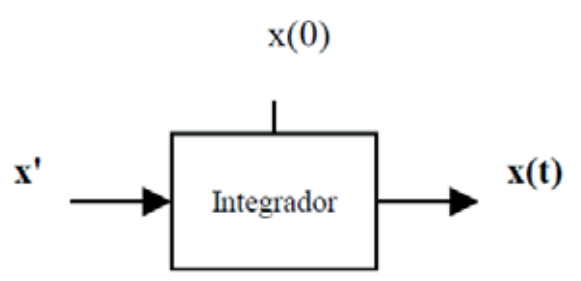

El diseño de la Fig. 3, da cuenta de un modelo que permite plantear y resolver una ecuación diferencial de la forma  $dx/dt = A$  sen(n t), para A=5, n=4, y x (0)=-2.

**Fig. 3.** Ecuación diferencial descrita a través de un bloque operacional.

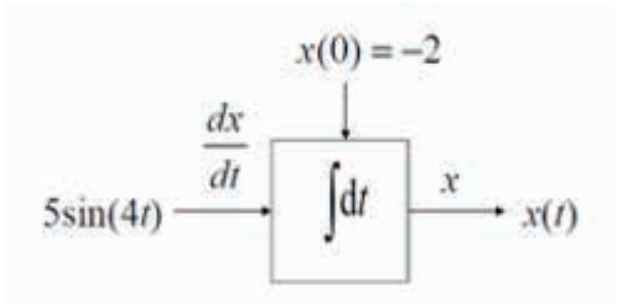

Al considerar el modelo por bloques de la Fig. 4, se puede inferir que representa una ecuación diferencial de la forma dy/dt= -3y+l.

 **Fig. 4.** Descripción de ecuación diferencial por bloques operacionales.

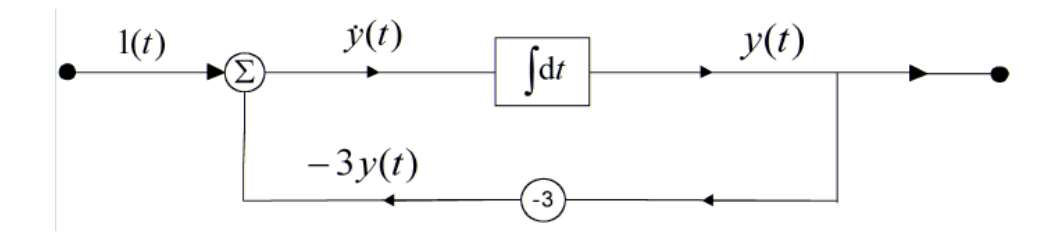

# **IV. IMPLEMENTACIÓN DE BLOQUES OPERACIONALES EN UNA SITUACIÓN PROBLEMA**

El proceso de intervenir una situación problema mediante bloques operacionales tiene que ver con cuatro pasos. Primero, definir valores o variables de entrada, en segundo lugar, considerar las expresiones matemáticas o bloques que relacionan las variables de entrada y salida en cada estructura, luego de esto, y como paso tercero, se añaden las ecuaciones que ligan unos elementos o bloques con otros. Para finalizar se lleva esta estructura de bloques a un software informático que permita su simulación, para, de esta manera, establecer soluciones al problema planteado. En síntesis, dado que se considera una estructura formada por componentes, el análisis debe partir del modelo matemático de cada componente y de las características de integración de estos al modelo completo.

Para efectos de ilustrar lo anterior, se va a considerar la siguiente situación problema: se va a suponer que un estudiante contagiado de influenza regresa a un campus

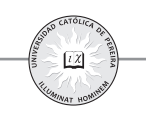

universitario en el que comparten 1000 estudiantes. Si se supone que la rapidez con que se contagia el virus es proporcional, no solo al número x de estudiantes contagiados, sino también al número de no contagiados, la idea es determinar el número de alumnos contagiados después de 6 días, si se sabe además que, después de 4 días se han contagiado cincuenta estudiantes, lo que se puede ilustrar por la expresión  $x(4)=50$ .

El análisis del problema requiere de considerar como hipótesis del modelo, el hecho de que la razón a la cual se propaga una enfermedad contagiosa es proporcional al número de encuentros o interacciones entre un grupo de contagiados con un grupo de no contagiados. De esta manera, si x (t) representa el número de contagiados en el tiempo t, y y(t) representa el número de no contagiados pero expuestos a la enfermedad, se cumple la relación

$$
\frac{dx}{dt} = k x(t) y(t) \tag{1}
$$

Para la ecuación (1) se cumple la relación  $x + y = n + 1x + y = n + 1$ , donde n corresponde al número total de individuos de la población. De esta forma surge la ecuación (2), en la que se cumple además la condición  $x(0)=1$ 

$$
\frac{dx}{dt} = k x (n + 1 - x)
$$
 (2)

Al operar algebraicamente la ecuación anterior se llega al siguiente resultado.

$$
\frac{dx}{dt} = k(n+1)x - kx^2 \tag{3}
$$

De manera particular, el problema indica que el tamaño de la población es n=1000, con lo cual, la ecuación diferencial (3) se transforma en (4) como sigue.

$$
\frac{dx}{dt} = 1001kx - kx^2\tag{4}
$$

O lo que es lo mismo

$$
\frac{dx}{dt} = x(1001 - x)k\tag{5}
$$

Donde  $x(0)=1$ .

Las ciencias básicas como eje articulador del conocimiento

De manera analítica, la ecuación (5) se resuelve por separación de variables e integración de acuerdo a los resultados mostrados en las expresiones (6) y (7) siguientes:

$$
\frac{dx}{x(1001-x)} = k dt \tag{6}
$$

Al resolver las integrales planteadas en (7) se obtiene una relación para x(t) dada por la siguiente expresión.

$$
\int \frac{dx}{x(1001 - x)} = \int k \, dt \tag{7}
$$

En esta parte de la solución, se tiene en cuenta que  $x(0)=1$  implica que  $c=-0.0069$  y,  $x(4)=50$  implica que k=0.001, por tanto, la cantidad x de sujetos contagiados en el tiempo, está dada por la siguiente expresión

$$
x(t) = \frac{1001 e^{1001 (kt + c)}}{1 + e^{1001 (kt + c)}}
$$
(8)

De esta manera, al evaluar (9) en t=6 se llega a que x=289.2, lo que significa que, al cabo de 6 días hay aproximadamente 289 estudiantes infectados con el virus.

$$
x(t) = \frac{1001 e^{1001 (0.001t - 0.0069)}}{1 + e^{1001 (0.001t - 0.0069)}}
$$
(9)

Para representar la ecuación (4) por bloques, se diseña un diagrama en el que deben aparecer bloques operacionales relacionados con: producto de entradas, suma, ganancia de una variable o producto por un escalar y un bloque integrador de la variable o señal de entrada

La Fig. 5, muestra el diagrama de bloques operacionales correspondiente a la ecuación diferencial que describe el modelo que da solución al problema planteado.

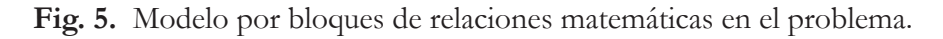

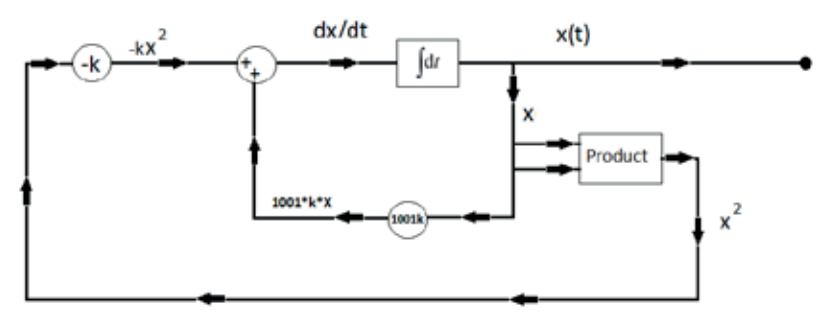

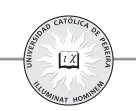

# **V. APLICACIÓN CON LA HERRAMIENTA SIMULINK DE MATLAB**

El Simulink es una herramienta de Matlab para la simulación de sistemas dinámicos. Es un programa implementado en un ambiente interactivo que permite modelar un sistema a partir de un diagrama configurado con bloques operacionales. Esta herramienta se opera a través de una interfaz gráfica que permite trabajar con sistemas lineales, no lineales, continuos o discretos [6].

Los parámetros de cada bloque son configurados por el usuario de tal manera que la simulación se realiza sobre un tiempo determinado. Las fases para el diseño de la aplicación en Simulink incluyen la definición de un modelo y su representación matemática, el ajuste de las condiciones de ejecución de la simulación, la definición de los parámetros del sistema y la selección del método de integración apropiado. Los elementos básicos para el diseño de un proyecto son líneas y bloques, donde cada bloque aparece ubicado en una determinada librería, biblioteca o categoría que provee el software informático. La ventana que aparece al arrancar Simulink permite establecer las categorías de bloques disponibles. Estas categorías están agrupadas en: Sources, Sinks, Continuos, Math operations, entre otros.

Al observar el diagrama de bloques que plantea la ecuación diferencial que modela la solución del problema tratado, se puede apreciar que se requiere de los siguientes bloques operacionales disponibles en las distintas librerías de Matlab: un bloque Integrator para obtener x a partir de dx/dt , dos bloques de coeficientes Gain, un bloque Product para multiplicar dos variables, un bloque sumador (Sum) y un bloque Scope para visualizar la salida del modelo, esto es, la evolución del número de contagiados x en cualquier tiempo t.

La Fig. 6 muestra la conexión apropiada de los bloques que intervienen en el modelo.

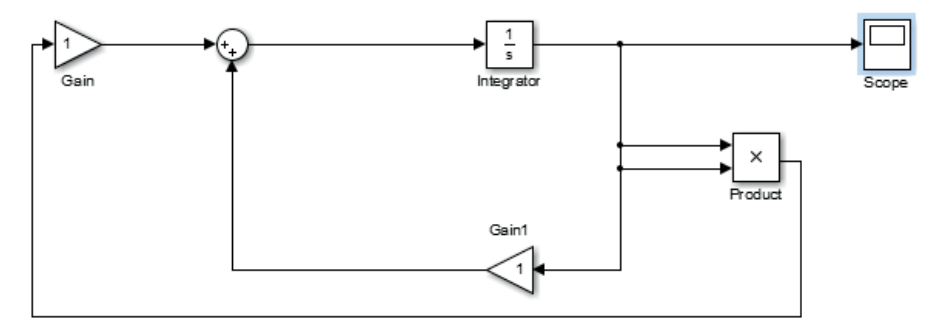

**Fig.6.** Interconexión de bloques con Simulink.

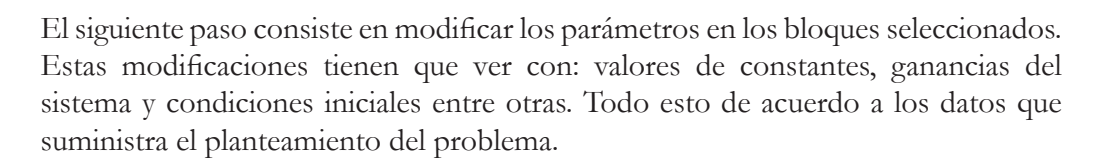

Como puede verse en la Fig. 7, los nombres de los bloques pueden ser cambiados de acuerdo a los requerimientos del diseñador del modelo. También se pueden colocar mensajes o nombres de entradas o salidas de los bloques, al hacer doble click en cualquier parte de la ventana de diseño, esto, para ilustrar de la mejor manera posible, las entradas y salidas del sistema.

De acuerdo a lo planteado, se debe tener en cuenta que k=0.001 en la presentación del modelo mostrada en la Fig. 7.

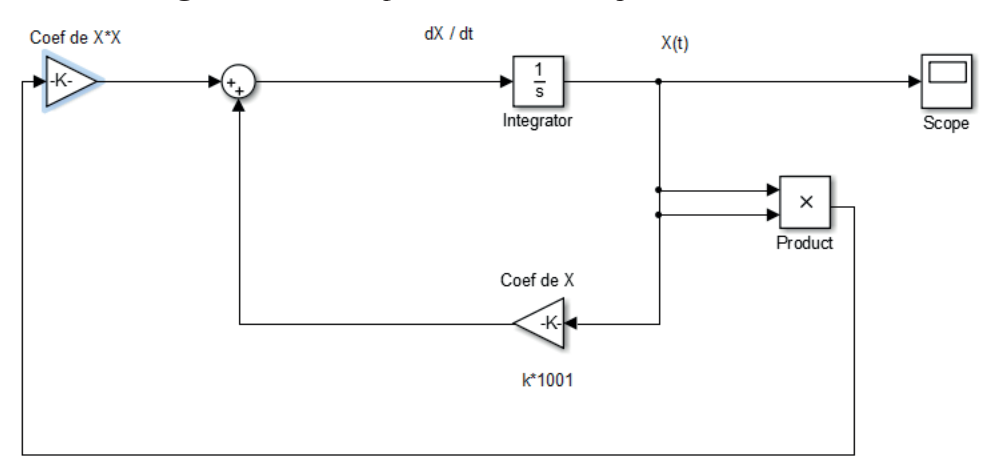

**Fig.7.** Cambio de parámetros en bloques con Simulink.

El valor de Stop Time de Configuration Parameters de la barra de herramientas del Simulink, debe ajustarse a 6 con el propósito de establecer el tiempo requerido de la simulación. Para finalizar, en el menú Simulación, se elige la opción Start con el fin de ejecutar la aplicación. La Fig. 8, muestra la salida para x(t), luego de dar doble clic en el bloque Scope.

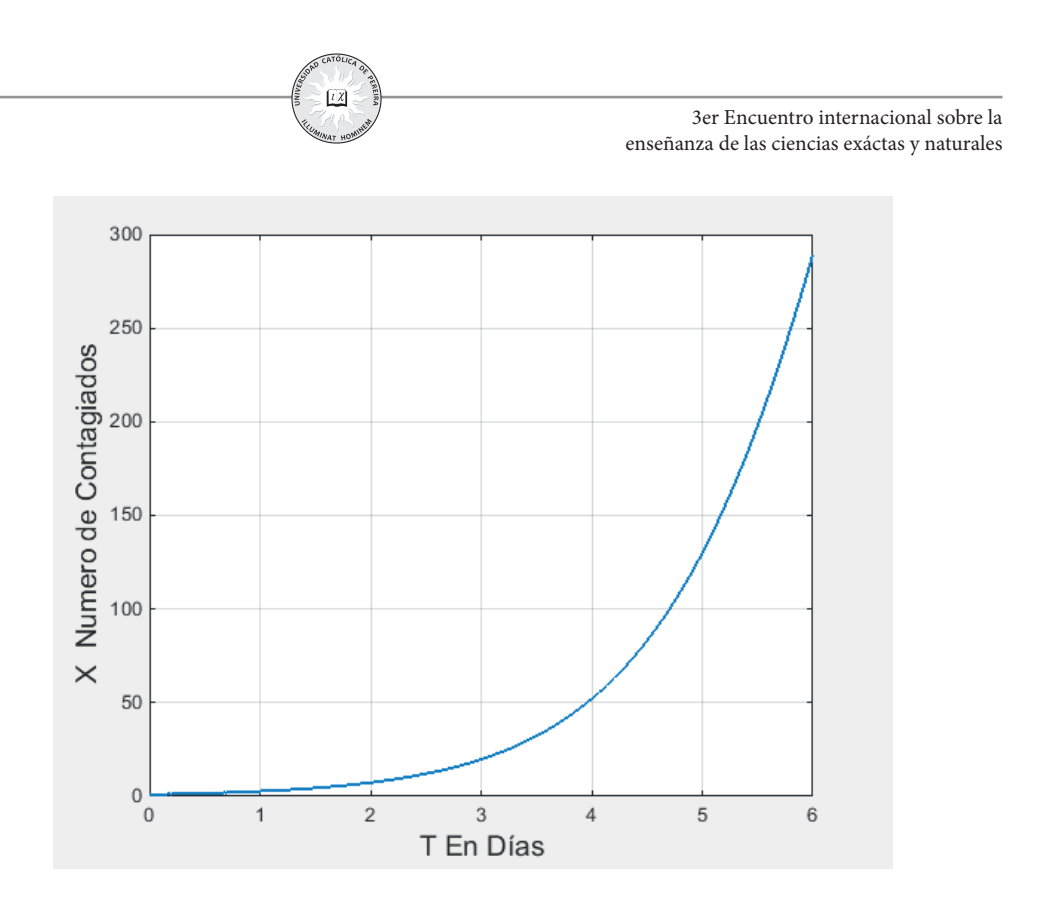

Al ubicar el valor  $t=6$  en la gráfica anterior se puede apreciar que x se aproxima a 289, lo que significa que, al cabo de 6 días hay tal número de infectados con el virus, valor que concuerda con el resultado anteriormente señalado.

Al momento de tener implementada la aplicación, se pueden realizar cambios en los parámetros y condiciones iniciales preestablecidas por el problema y con ello, determinar variaciones en el modelo, la validez de las hipótesis en la solución y, en general, la coherencia del modelo matemático considerado.

# **VI. CONCLUSIONES**

El trabajo presentado se enmarca en el campo del análisis de sistemas, constituido este como un proceso de investigación a partir de un modelo matemático conocido. Un sistema considerado en sus componentes por bloques operacionales, permite su análisis mediante las características de integración al modelo completo.

 El trabajo por bloques operacionales contribuye al planteamiento de situaciones problema que, al integrarlas a una herramienta computacional como el Simulink de Matlab, genera una estructura didáctica que permite una mejor comprensión de los conceptos del cálculo relacionados con las razones de cambio. La versatilidad de la herramienta informática permite realizar cambios en los parámetros y en las

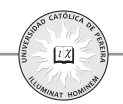

condiciones inherentes a los bloques, lo cual, además de habilitar un espacio para confrontar y contrastar resultados, permite avanzar hacia una ruta didáctica para plantear e inferir sobre nuevas situaciones objeto de análisis, a partir de las hipótesis en las que se sustenta el modelo.

### **REFERENCIAS**

- [1] L. Fernández, El aprendizaje y las TIC, en busca de la alianza estratégica, Medellín, Fondo editorial ITM, 2014.
- [2] J. Jiménez, M. Lagos, and F, Carreño, "El aprendizaje basado en problemas como instrumento potenciador de las competencias transversales," *E-pública: Revista electrónica sobre la enseñanza de la economía pública*, vol. 13, pp. 44-68, Junio. 2013.
- [3] R. Araya, "Stem y modelamiento matemático", Conferencia interamericana de educación matemática CIAEM, Tuxtla Gutiérrez, 4, mayo. 2015. Disponible en http://xiv.ciaem-iacme.org/index.php/xiv\_ciaem/xiv\_ciaem/paper/ viewFile/1490/695
- [4] J. Molina, "Aplicaciones de ecuaciones diferenciales mediadas por simulaciones interactivas", Conferencia interamericana de educación matemática CIAEM, Tuxtla Gutiérrez, 6, mayo. 2015. Disponible en http://xiv.ciaem-iacme.org/ index.php/xiv\_ciaem/xiv\_ciaem/paper/viewFile/74/24
- [5] D. Zill, M. Cullen, *Matemáticas avanzadas para ingeniería*, vol. 3. México, McGraw Hill, 2008.
- [6] M. Gil, Introducción rápida a Matlab y Simulink para ciencia e ingeniería, Madrid, Ediciones Díaz de Santos, 2003.

**Juan Carlos Molina García**. Nació en Bello Antioquia, el 18 de octubre de 1965. Se graduó como matemático en la Universidad Nacional de Colombia sede Medellín y realizó estudios de Maestría en Educación en la Universidad de Manizales. Profesor asociado de la Facultad de Ciencias Exactas y Aplicadas del Instituto Tecnológico Metropolitano ITM. Autor de ponencias, cursillos y talleres para eventos nacionales e internacionales en el campo de la educación y la formación en Ciencias Básicas. Se desempeña como líder de la línea de investigación en didáctica,

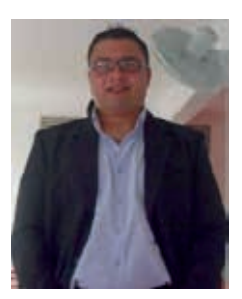

medios y ambientes de enseñanza para el aprendizaje de las ciencias del ITM.